# NILFS2 ソフトウェアツールの開発

# 関場 治朗

株式会社ウニークス

#### E-mail: jir@unicus.jp

あらまし Linux でファイルシステムはカーネル内の VFS とブロックデバイスレイヤーの間に作られたソフトウ ェアモジュールである. 様々なファイルシステムモジュールが存在する. 一方, カーネル内のモジュールとは別に, これらのファイルシステムに操作を行う, 様々なソフトウェアツールが存在する. NILFS2 はユニークな特徴を持っ たファイルシステムである. しかし, これらのツールへの対応が不十分であった. 今回, これらの様々なツールを NILFS2 に対応させた. 個々のパッチはメインツリーに取り込まれた. この結果, 利用者はツールを最新版にアップ デートするだけで, NILFS2 に対する様々な操作を簡単に行えるようになった.

キーワード NILFS2, grub2, util-linux, util-linux-ng, udisks, palimpsest, gnome-disk-utilities, GNU parted

### **1.** はじめに

ファイルシステムはディスク上にファイルを格納 するための機能でオペレーティングシステムに不可欠 な機能である.

Linux 上でファイルシステムは VFS とブロックデバ イスレイヤーの間にソフトウェアモジュールとして作 成される([図](#page-0-0) 1). このモジュールには ext2, ext3, ext4, jfs, xfs, btrfs など様々な実装がある.

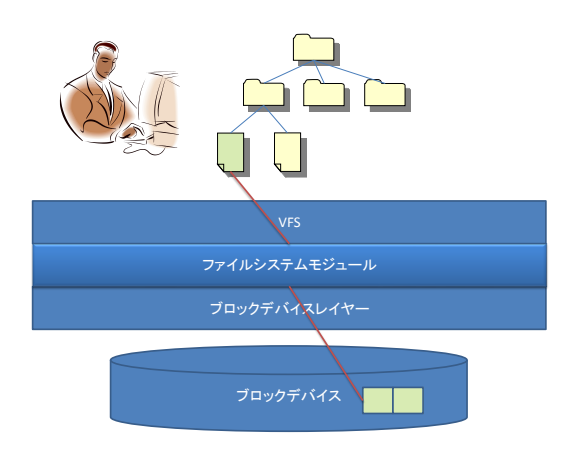

図 **1: Linux** 上のファイルシステム

<span id="page-0-0"></span>ファイルシステムに対して利用者が行う主な操作 は, フォーマットとマウントである. 例えば, mkfs な どのソフトウェアツールでブロックデバイスをフォー マットする際にファイルシステムを指定する. その後, mount コマンドでブロックデバイスを任意のディレク トリにマウントする.マウントすれば, 作成, コピー, 変更, 削除など基本的なファイル操作が可能となる. しかし, 実際にファイルシステムを定常的に利用する には, フォーマットやマウント以外のファイルシステ ムの利便性を高める機能も必要となる.

ファイルシステムの利便性を高める機能として, ブ

ートデバイスとしての使用, パーティション分割, パ ーティションの拡張/縮退,ブロックデバイス以外の 指定によるマウント, などがある.

これらの機能は様々なソフトウェアツールでサポ ー ト さ れ て い る . こ れ ら の ソ フ ト ウ ェ ア ツ ー ル は , Linux ディストリビューションで標準的に利用できる.

NILFS2 (New Implementation of Log File System 2[\)\[1\]\[2\]](#page-7-0)[\[3\]](#page-7-1) は Linux カーネルに搭載されたファイルシ ステムである. 連続的な checkpoint 作成などのユニー クな特徴を備えている. しかし, 基本的な機能以外の ソフトウェアツールへの対応が遅れており, ブートロ ーダなどで利用できない.

そこで, 今回 NILFS2 の利便性向上の為にこれらの ツールの開発を行う.

以下に本稿の構成を述べる, 第[2](#page-0-1)章で NILFS2 の概要 を説明する. 第[3](#page-2-0)章で利便性向上の機能とそれらを実 現しているツールを紹介する. 第[4](#page-2-1)章, 第[6](#page-4-0)章, 第[5](#page-3-0)章, 第[7](#page-5-0)章ではそれぞれ, GNU GRUB[2\[5\],](#page-7-2) GNU Parte[d\[6\],](#page-7-3) blkid, palimpses[t\[7\]](#page-7-4) での実装方法を紹介する. 第[8](#page-7-5)章は まとめである.

### <span id="page-0-1"></span>**2. NILFS2**

NILFS2 は NTT サイバースペース研究所で開発され たファイルシステムである. このファイルシステムは Linux カーネル 2.6.30 からバニラカーネルに同梱さ れている. NILFS2 の特徴は:

- 追記型ファイルシステム
- ファイルシステムの履歴 を保存する連続的 checkpoint
- ファイルシステムの状態を保存するスナップ ショット

● 空き領域作成の為のガベージコレクタ

などがあげられる.

個々の特徴を簡単に紹介する.

# <span id="page-1-4"></span>**2.1.** 追記型ファイルシステム

NILFS2 は追記型のファイルシステムである. ファ イルの変更が行われても, ディスクブロックの変更は 行われず別のブロックへ新たに書き込まれる.

NILFS2 のディスクフォーマット[\[4\]](#page-7-6)の概要を図 2に 示す.

NILFS2 のディスクフォーマットは一つのパーティ ションを巨大なリングバッファとして扱う. ファイル システムの変更は"log"単位でディスクに追記されて いく.

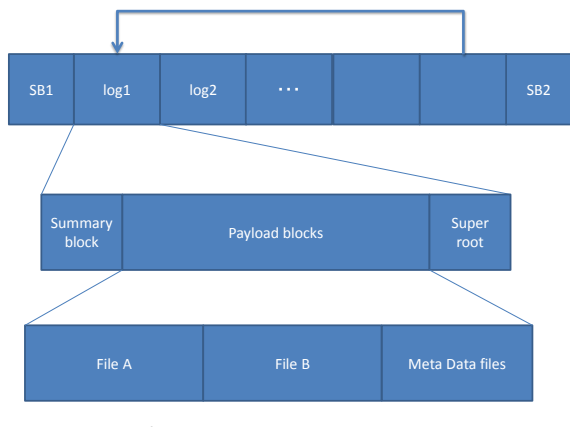

一つのパーティションをring bufferとして利用

図 **2: NILFS2** ディスクフォーマット概要

パーティションの先頭と末尾にスーパーブロック, SB1 と SB2 が存在する. NILFS2 で唯一書き換えが行わ れるブロックがこの 2 つのスーパーブロックである. スーパーブロックや log ではチェックサムが使用さ れている.

# <span id="page-1-1"></span>**2.2.** 連続的 **checkpoint**

NILFS2 ではファイルの変更が行われ, log が追加さ れると新たな checkpoint が作られる. checkpoint とはフ ァイルシステムのある時点の状態をさす. このため, ファイルの削除や変更など, ファイルシステムの変更 履歴がすべてディスクに保存される([図](#page-1-0) 3).

# **2.3.** スナップショット

[2.2](#page-1-1)章で作られた checkpoint は, スナップショットに 変更することでリードオンリーマウントが可能になる. checkpoint は[2.4](#page-1-2)章で述べるガベージコレクタで削除さ れるまでディスク上に存在している. このため, 現在 だけでなく, 過去の時点のファイルシステムの状態を スナップショットとして保存できる.

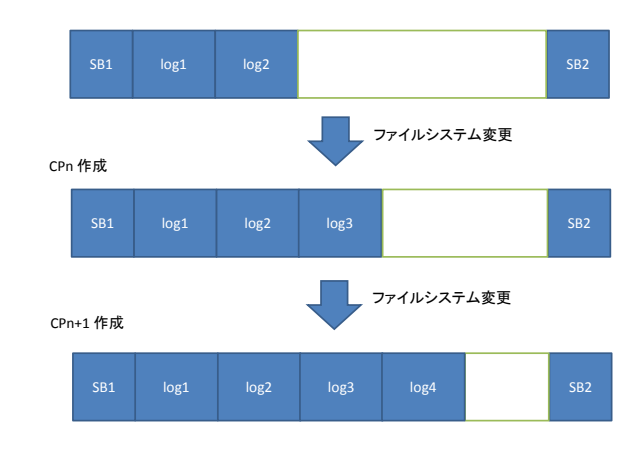

図 **3:** 連続的 **checkpoint**

# <span id="page-1-2"></span><span id="page-1-0"></span>**2.4.** ガベージコレクタ

NILFS2 は追記型なので, そのままでは追加された log によりディスク空き容量が減少する. 古い log を削 除しなければ, 現在のファイルシステムの全ファイル のサイズの合計とは関係なく空き領域がなくなり, 書 き込みができなくなってしまう.

この問題を解決するため, NILFS2 にはガベージコレ クタデーモンが存在する. ガベージコレクタデーモン は checkpoint を検査し、予め設定した期間より古い checkpoint に含まれているブロックを削除していく.

削除方法はいわゆるコピー型ガベージコレクショ ンの動作である([図](#page-1-3) 4). このため, NILFS2 では, ファ イルが変更されなかったとしても, ファイルの物理的 な位置は移動している可能性がある.

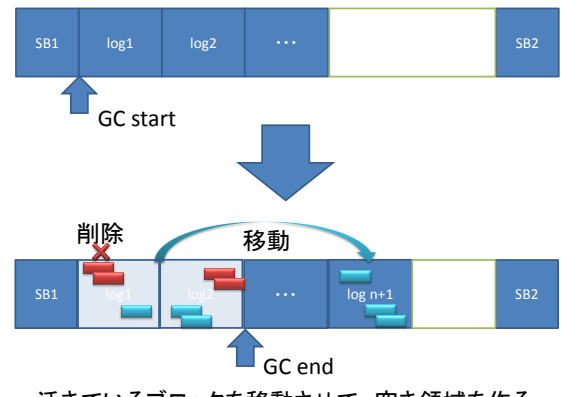

活きているブロックを移動させて、空き領域を作る

# <span id="page-1-3"></span>図 **4: NILFS2** ガベージコレクタ概要

### **2.5. NILFS2** の現状

このように NILFS2 は他のファイルシステムにはな いユニークな特徴を備えている. また NILFS2 は他の ファイルシステムと同等の安定性を備えている. しか

し NILFS2 は, ext3 等の代表的なファイルシステムのよ うに利便性を高めるソフトウェアツールの対応が不十 分であった

#### <span id="page-2-0"></span>**3.** 利便性を上げる機能とツール

この章では, ブロックデバイスを直接扱う機能や主 なツールの紹介を行う.

### **3.1.** ブロックデバイスを直接扱う機能

現代のオペレーティングシステムではブートロー ダから GUI まで様々なソフトウェアが直接的に/間接 的に, カーネルのファイルシステムモジュールを利用 せず, 直接ブロックデバイスへ アクセスし, ファイル システムの情報や、ファイルの操作を行う([図](#page-2-2) 5). 以 下にこれらの機能を述べる.

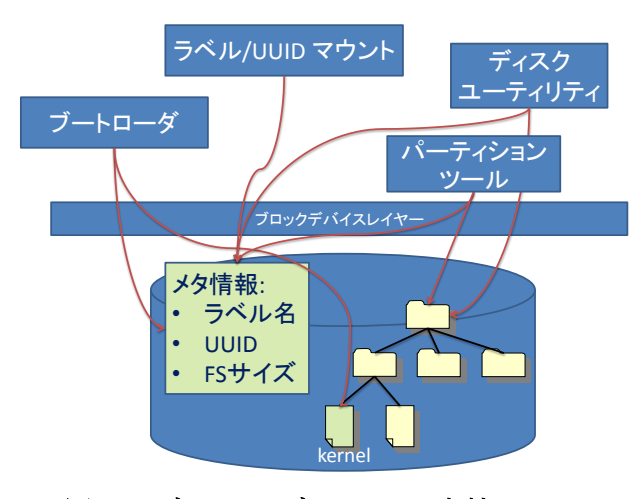

# <span id="page-2-2"></span>図 **5:** ブロックデバイスに直接アクセス

#### ブートローダ

ブート直後に動作し、カーネルをロードする. カー ネルの指定はカーネルが格納されている物理的なブロ ックを埋め込んでいる場合もあるが, この場合新しい カーネルを起動するためにはブートローダをインスト ールし直さなければならない . また, 間違って同じカ ーネルを上書きしてしまった場合, ブロックアドレス が変わってしまいカーネルのロードに失敗する.

最近のブートローダはファイルシステムを読み込 み, パスを指定することでカーネルをロードすること が可能である. このためファイルシステムを読み込む 機能が必須となる.

Linux で主に利用されるブートローダとしては GNU GRUB および GRUB2 がある.

### ラベル/UUID マウント

通常ブロックデバイスをマウントするには対応する

デバイスファイルを指定する. しかし, デバイスファ イルはデバイスの追加順序などのより異なるファイル 名になる.

ラベルや UUID を指定したマウントは, ファイルシ ステムの属性として付加されている UUID やラベルを 指定してマウントする機能である . このため, デバイ スファイル名が異なる環境でも正しくマウント出来 る.

ラベルや UUID を指定したマウントにはファイルシ ステムのラベルや UUID を読み込む機能が必須となる.

Linux では blkid がラベルや UUID の読み込みに利用 される

#### パーティショニング

パーティショニングツールはディスクのパーティ ション分割や, 分割したパーティションのリサイズな どを行うつールである.

ディスクをパーティションに分割するだけでなく, 分割したパーティションにファイルシステムを構築や, 既にファイルシステムが存在するパーティションのリ サイズ時にファイルシステムのリサイズを同時に行な う機能などがある.

Linux の実装では fdisk や GNU Parted などが主に利 用されている.

### ディスクユーティリティ

ディスクユーティリティはディスクのパーティシ ョンに分割, 削除, パーティションのフォーマット, パーティションラベルの変更, パーティションサイズ の変更など, あらゆるディスク周りの作業を行うグラ フィカルなツールである.

Linux では gnome-disk-utilities (palimpsest)が主に 利用されている.

#### <span id="page-2-1"></span>**4. GNU GRUB2**

本章ではブートローダである GNU GRUB2(以下 GRUB2)の 概 要と 開 発 の 考 慮 点 , パ ッ チ の作 成 に つ い て述べる.

#### **4.1. GRUB2** 概要

GRUB2 は高機能なブートローダである. Linux のデ ィ ス ト リ ビ ュ ー シ ョ ン の 多 く で 採 用 さ れ て い る . GRUB2 はブロックデバイスのブロック番号ではなく, 直接ファイルシステムの中に格納されているカーネル を読み出すことができる. ブートローダはオペレーテ ィングシステムをブートさせるソフトウェアである. そのため, ブートローダはオペレーティングシステム の機能であるファイルシステムモジュールを利用でき

ない. このためブートローダ自身がファイルシステム を読み, パスからファイルのデータを読み出す機能が 必要となる.

**4.2. GRUB2** 用ファイルシステムモジュールの開発

GRUB2 ではファイルシステムを読み込むために, カーネルと同様にファイルシステム毎にソフトウェア モジュールを備えている. 新たなファイルシステムに GRUB2 を対応させるためには, そのファイルシステ ム用のソフトウェアモジュールが必要になる.

GRUB2 のファイルシステムや raid などのモジュー ルは, 機能毎にダイナミックに追加可能 である. これ らのモジュールを読み込むために grub-core が存在す る. grub-core は初期のブートから様々なモジュールを 読み込むコアの機能を提供している.

[2.4](#page-1-2)章で述べたように, NILFS2 ではガベージコレク タにより, 活きているブロックは常に移動している. このため, ブートローダの core 機能が NILFS2 モジュ ールをブロックアドレスで指定して読み込むことは出 来ない. また, PC の MBR は 512B しか領域がないので MBR にファイルシステムモジュールをインストール することはできない. このため, GRUB2 で NILFS2 を サポートするには他のファイルシステムとは異なる方 法が必要と考えられた.

一方, PC のディスクは典型的に MBR の直後に DOS 互換の為の領域がある[\[8\].](#page-7-7) GRUB2 ではこの領域にフ ァイルシステム読み込むまでに必要なモジュールを保 存していた([図](#page-3-1) 6). このため NILFS2 のようにブロック が絶えず移動しているファイルシステムでもサポート することは可能であった.

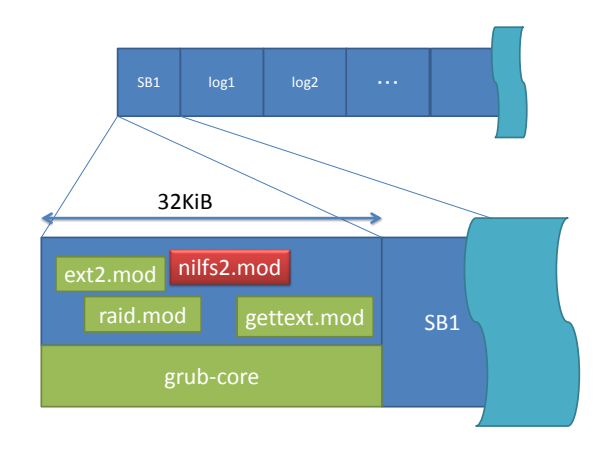

図 6: grub2 使用時のディスクの状態

# <span id="page-3-1"></span>**4.3. GRUB2** 用 **NILFS2** パッチ作成

GRUB2 のファイルシステムモジュールを実装する

には, ファイルを読み込む為に必要となる操作のハン ドラを実装する. 実装したハンドラの一覧[を図](#page-3-2) 7に示 す. よくあるファイルシステムのハンドラと似ている が, mount は行われていないので, ファイルシステムの 状態は保存されない. そのため,open や read のハンド ラが行われるたびにスーパーブロックから最新ログを 探す操作が必要となる.

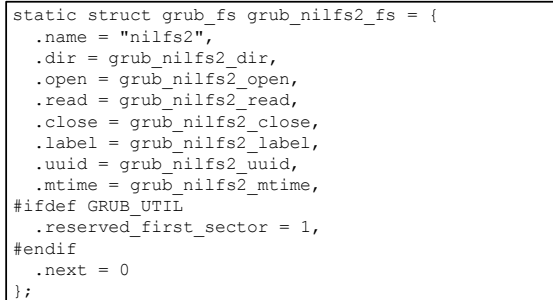

# <span id="page-3-2"></span>図 **7: grub2** ファイルシステムハンドラ一覧

GRUB2 は GPL3 によって配布されており, GPL2 で配 布されている NILFS2 のモジュールのソースコードは 流用できない. そのため NILFS2 のファイルを読み出 すモジュールを新たに GRUB2 用に開発した.

開発は C 言語. 作成したモジュールの行数は約 1000 行であった.

コーディングスタイルは GNU コーディングスタイ ルを利用しており, パッチを投稿するさいには indent プログラムなどでインデントを調整することが望まれ た.

開発したモジュールは GRUB2 のメインラインに既 にマージされている. また, debian/sid ではパッケージ として利用可能である.

また, GRUB2 は Free Software Foundatio[n\[9\]](#page-7-8) が開発 しているため, 約 10 行以上のパッチの場合, 別途書面 にてソフトウェアの譲渡契約を結ぶ必要があった. こ の事務作業には 2~4 週間程度の時間がかかった.

### <span id="page-3-0"></span>**5. blkid**

本章では blkid の概要と開発の考慮点, パッチの作 成について述べる.

### **5.1. blkid** 概要

blkid は util-linux-n[g\[10\]](#page-7-9)に同梱されているブロック デバイスの属性を表示するプログラムである. blkid を 使うことでが、次の三つの情報を得ることができる. 即ち:

- 1. どのファイルシステムであるか
- 2. ファイルシステムをのラベル
- 3. ファイルシステムの UUID

である. また, 取得 された 情報を /etc/blkid.tab に保 存する. ディスクへのアクセス権限がないユーザが blkid を実行した場合このファイルの内容を表示する.

実際に mount システムコールを呼び出す場合はデバ イスファイルの指定が必要になる. その為、ラベルや UUID を指定してマウントを行う場合, ラベルや UUID とデバイスファイルをマッピングする必要がある.

このマッピングを行うのが blkid である. blkid は util-linux-ng に同梱されているプログラムでブロック デバイスからスーパーブロックを読み出し, そのブロ ックデバイスのファイルシステムや UUID などの情報 をする.

mount などのプログラムがそのファイルを読み出 し、ブロックデバイスに変換してマウント操作を行 う.

### **5.2. blkid** のファイルシステムモジュールの開発

[図](#page-4-1) 8に blikd のアーキテクチャを示す.

blkid は libblkid を利用している. 実際にブロック デバイスから属性を取り出す機能は libblkid に備わ っている.

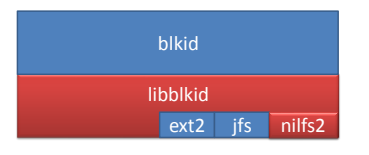

# 図 **8: blkid architecture**

<span id="page-4-1"></span>libblkid はブロックデバイスからファイルシステム の属性などの情報を取り出すために, 様々なファイル システムのスーパーブロックを読み出せる. ファイル システムを認識し読み出すためには, ファイルシステ ム毎にスーパーブロックの情報を読み出す機能が必要 になる. この機能を追加するためにはスーパーブロッ クの情報と, スーパーブロックの validation 機能を持 ったハンドラを作成する

#### **5.3. blkid** パッチ作成

[図](#page-4-2) 9に実際に作成した登録したハンドラを示す. blkid はブロックデバイスが登録された全てのハン ドラで認識できない場合, ブロックデバイスを無視す る. このため, サポートされていないファイルシステ ムが存在した場合 blkid を起動しても認識も表示もさ れない.

図 [10](#page-4-3) に今回作成した NILFS2 用のハンドラを組み 込んだ blkid の実行画面を示す. sda2 が NILFS2 として 認識され, UUID とラベル名が正しく表示されている.

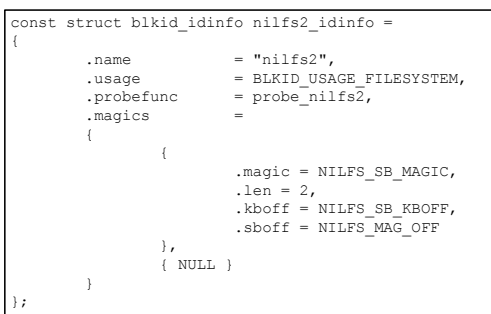

#### 図 **9: blikd** のハンドラ

<span id="page-4-2"></span>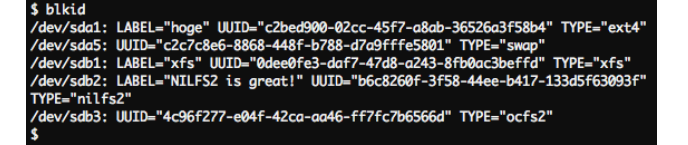

# 図 **10: blkid** 実行画面

<span id="page-4-3"></span>開発には C 言語. 作成したモジュールは約 100 行だ った.

開発したパッチは既にメインラインにマージされ ている.

#### <span id="page-4-0"></span>**6. GNU Parted**

本章では GNU Parted(以下 Parted)の概要と開発の考 慮点, パッチの作成について述べる.

#### **6.1. Parted** の概要

Parted はディスクのパーティションニング, パーテ ィションの拡張/縮退などを行うツールである. パー ティションニングがメインだが, 既にファイルシステ ムが存在するディスクを対象にした場合には、ファイ ルシステムの種類を判別し表示を行う.

また, パーティションの作成と同時にファイルシス テムの作成, パーティションの拡張/縮退と同時にフ ァイルシステムの拡張縮退などの機能も持っている.

# **6.2. Parted** 用ファイルシステムモジュールの開発

図 [11](#page-5-1)に簡単な parted のアーキテクチャを示す.

parted は主に二つのコンポーネントからなってい る. すなわち, parted, 及び libparted である. parted は キャラクターベースのインタフェースを持つフロント エンドで実際の機能はダイナミックライブラリである libparted を利用している. libparted はスタティックラ イブラリである libfs を利用している.

libfs はファイルシステム毎に独立したパーツでで きており, 各種の機能(probe, open, create, close, check, copy 等)を実現するハンドラを作成することで特定の ファイルシステムの機能を parted に提供することがで きる.

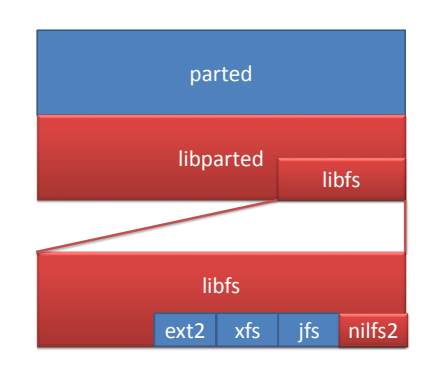

### 図 **11: parted architecture**

# <span id="page-5-1"></span>**6.3. Parted** 用 **NILFS2** パッチ

Parted のファイルシステムモジュールのハンドラは 多岐に渡る. このため,

すべての機能を実装する必要はなく、最低限 probe 機能を実装すればよい. ハンドラの一覧を図 [12](#page-5-2)に示 す.

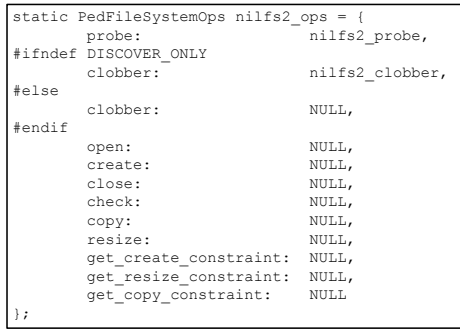

<span id="page-5-2"></span>図 **12: parted** ハンドラ一覧

今回作成した NILFS2 用のモジュールは probe とフ ァイルシステムの破棄機能のみを実装した. probe はス ーパーブロックを読み込み, CRC のチェックを行って いる. NILFS2 には[2.1](#page-1-4)章で述べたように, 二つのスーパ ーブロックが存在する. 作成したモジュールは SB1 か SB2 のどちらかが正しいスーパーブロックであれば NILFS2 パーティションとして認識する. ファイルシ ステムの破棄は二つのスーパーブロックを破壊する.

実際に動作している様子[を図](#page-5-3) 13に示す. 1 番目のパ ーティションにある NILFS2 パーティションが認識さ れているのが確認できる.

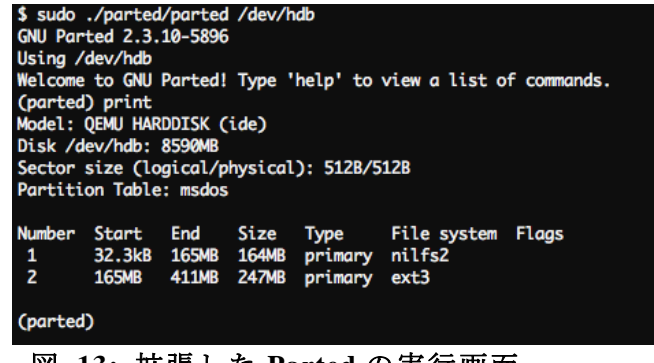

<span id="page-5-3"></span>図 **13:** 拡張した **Parted** の実行画面

開発は C 言語. 作成した NILFS2 モジュールの行数は 約 200 行だった.

Parted は GRUB2 同様に, Free Software Foundation が 開発しているソフトウェアである. このため, GRUB2 とは事なるソフトウェアの譲渡契約が必要になる. 現 在, 契約は FSF の処理待ちになっている.

#### <span id="page-5-0"></span>**7. Palimpsest**

本章では Palimpsest の概要と開発の考慮点, パッチ の作成について述べる.

#### **7.1. Palimpsest** 概要

Palimpsest は gnome-disk-utility プロジェクトのディ スクとメディア管理の為のツールである. ファイルシ ステムへの操作としては、ファイルシステムの作成, マウント, ラベルのリネーム, ファイルシステムチェ ック, 拡大, 縮小などがある.

Palimpsest は root ユーザではないユーザが利用する ことを前提にしており, root 権限が必要なディスクへ のアクセスは D-Bu[s\[11\]](#page-7-10)を介して行われる. palimpsest 自体にも個々のファイルシステム毎の機能は存在する が, ディスクへの操作は D-Bus を介したサーバサイド のサービスが行っている.

# <span id="page-6-3"></span>**7.2. Palimpsest** 用ファイルシステムモジュール

図 [14](#page-6-0)に palimpsest と palimpsest が利用する D-Bus サ ーバサイドのサービスのアーキテクチャを示す.

サーバサイドのサービスは三つのコンポーネント か ら 成 り 立 っ て い る . 即 ち , udisk[s\[12\],](#page-7-11) libparted, libblkid である. udisks がディスクを直接アクセする D-Bus のサービスプロバイダとして動作している.

liblkkid はファイルシステムの認識に, libparted はパ ーティションの作成/削除などに利用されている. libblkid および libparted は既に[5](#page-3-0)章と[6](#page-4-0)章で述べた通り である.

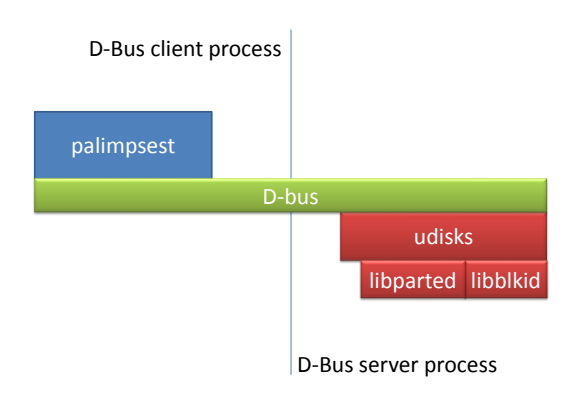

#### 図 **14: palimpsest architecture**

<span id="page-6-0"></span>udisks は D-Bus のクライアントに対してファイルシ ステムの情報とファイルシステムへの操作を提供す る.

ファイルシステムの情報としては, id(blkid が表示す るファイルシステムの名前), name, ラベルの最大バイ ト数などである.

palimpsest 自身にも個々のファイルシステムを個別 に取り扱う部分も存在するが, ブロックデバイスに対 する全ての操作は udisks が行っている. このため, palimpsest で利用出来るファイルシステムを増やすた めには udisks を新たなファイルシステムに対応させる 必要がある.

### **7.3. udisks** 用 **NILFS2** パッチ

udisks で新たにファイルシステムを対応させる為に は、そのファイルシステムで可能な操作を capability として登録し, 操作毎に作られたファイルに個別のフ ァイルシステムの操作方法を記述する必要がある.

図 [15](#page-6-1)に capability テーブルを示す. また, 図 **[16](#page-6-2)**に ファイルシステムのラベルを変更するための操作であ る, change-filesystem-label の断片を示す.

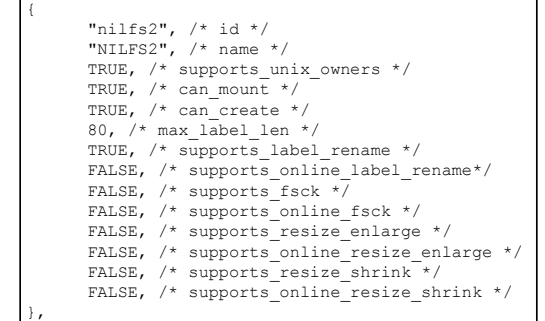

# <span id="page-6-1"></span>図 **15: udisks** 用 **capability** テーブル

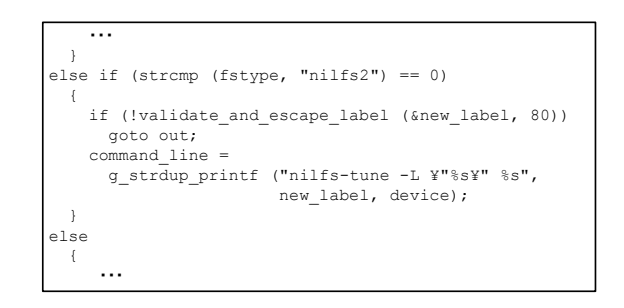

### <span id="page-6-2"></span>図 **16: helpers/job-change-filesystem-label.c**

今回, ファイルシステムの操作として, ファイルシ ステムの作成とファイルシステムラベルのリネーム機 能を実装した.

図 [17](#page-7-12)に実行画面を[、図](#page-7-13) 18に一部拡大画面を示す.

図 [17](#page-7-12)では NILFS2 パーティションの認識と, ラベル の変更ボタンが表示されていることが確認できる.

開発は C 言語. パッチのサイズは, テストへのパッ チも含め約 400 行であった.

[7.2](#page-6-3)章で述べたように, udisks は libparted や libblkid の実装に依存している. 今回実装を行った部分に関し ては libblkid によるファイルシステムの認識が必要に なった.

udisks へのパッチを送付した時点では, blkid 用の NILFS2 モジュールはパッチとして投稿されていたが, メインラインには取り込まれていなかった. このため, udisks の開発コミュニティにパッチを投稿しても, 反 応は得られなかった.

util-linux-ng へパッチが取り込まれた後に, blkid に よる認識が可能になったことを伝えるメールを投稿し たところ, パッチへの対応を行ってくれた.

現在, udisks 用のパッチはメインラインに取り込ま

#### れている.

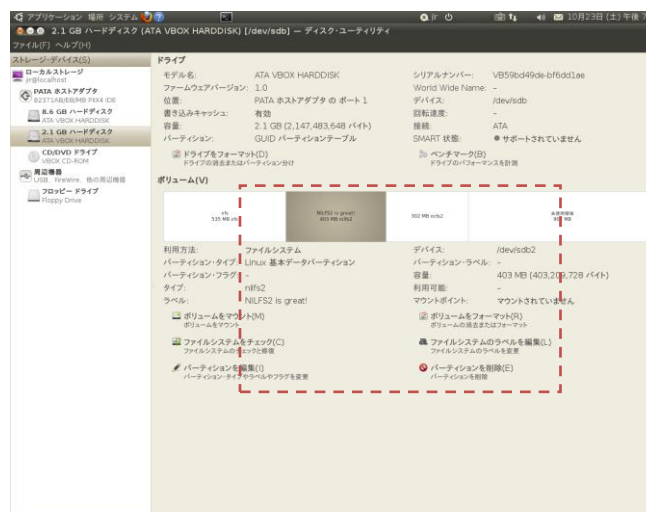

### 図 **17: palimpsest** 実行画面

<span id="page-7-12"></span>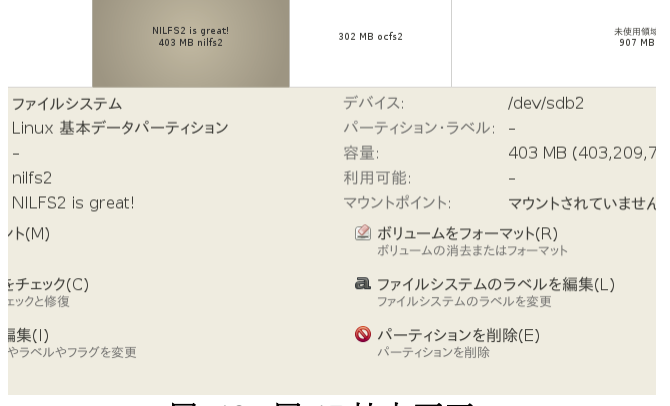

# 図 **18:** 図 **17** 拡大画面

# <span id="page-7-13"></span><span id="page-7-5"></span>**8.** まとめと今後の課題

ファイルシステムの利便性を高める様々な機能を 満たすツールが Linux に備わっていることを述べた. NILFS2 はユニークな特徴を持ったファイルシステム であるが, これらツールは対応していなかった. 今回, これらのツールを NILFS2 に対応させるためのパッチ を作成した.作成したパッチはほぼ全て、ツールのメ インツリーに取り込まれた. これにより, 利用中の Linux シスステム上でツールをアップデートするだけ で, 利用者が NILFS2 に対する操作を簡単に行えるよ うになった. 具体的には, ①NILFS2 のブートファイル システムとしての利用, 2NILFS2 パーティションの ラベルや UUID 指定でのマウント, ③Parted でのファ イルの認識, 破棄, 4Palimpsest を使った操作, であ る.

今後の課題は, NILFS2 のユニークな機能を生かした 操作を利用者が行えるようにすることである. 具体的 には, grub2 で checkpoint を指定したファイルシステム へのアクセス, unclean なマウント状態から最新ログへ

のロールフォワード. Parted によるパーティションの 拡張などが上げられる.

### **9.** 謝辞

本稿で述べたツールの開発にあたり NILFS2 の実装 の詳細についてアドバイスして頂いた NTT サイバー スペース研究所の小西隆介氏に感謝いたします.

忙しい中執筆に協力してくれた株式会社ウニーク ス社員に感謝いたします.

# 文献

- <span id="page-7-0"></span>[1] NILFS2. <http://www.nilfs.org/>
- [2] 佐藤ほか, ログ構造化ファイルシステム NILFS の 設計と 実装 , 情 報処 理学 会 論文 誌コ ンピュ ー テ ィングシステム (ACS), Vol.2, No.1, pp.110-122, 2009.
- <span id="page-7-1"></span>[3] Ryusuke Konishi, The NILFS2 Filesystem: Review and Challenges, Japan Linux Symposium 2009 Presentation material, Oct 2009. <http://www.nilfs.org/papers/jls2009-nilfs.pdf>
- <span id="page-7-6"></span>[4] Linux-2.6/Docmuntation/filesystems/NILFS2.txt [http://git.kernel.org/?p=linux/kernel/git/torvalds/linu](http://git.kernel.org/?p=linux/kernel/git/torvalds/linux-2.6.git;a=blob;f=Documentation/filesystems/NILFS2.txt;h=d5c0cef38a7122ed378371acba045f928f891c0b;hb=HEAD) [x-2.6.git;a=blob;f=Documentation/filesystems/NILF](http://git.kernel.org/?p=linux/kernel/git/torvalds/linux-2.6.git;a=blob;f=Documentation/filesystems/NILFS2.txt;h=d5c0cef38a7122ed378371acba045f928f891c0b;hb=HEAD) [S2.txt;h=d5c0cef38a7122ed378371acba045f928f891c](http://git.kernel.org/?p=linux/kernel/git/torvalds/linux-2.6.git;a=blob;f=Documentation/filesystems/NILFS2.txt;h=d5c0cef38a7122ed378371acba045f928f891c0b;hb=HEAD) [0b;hb=HEAD](http://git.kernel.org/?p=linux/kernel/git/torvalds/linux-2.6.git;a=blob;f=Documentation/filesystems/NILFS2.txt;h=d5c0cef38a7122ed378371acba045f928f891c0b;hb=HEAD)
- <span id="page-7-2"></span>[5] GNU GRUB<http://www.gnu.org/software/grub/>
- <span id="page-7-3"></span>[6] GNU Parted<http://www.gnu.org/software/parted/>
- <span id="page-7-4"></span>[7] Palimpsest<http://library.gnome.org/users/palimpsest/>
- <span id="page-7-7"></span>[8] The PC hard disk layout <http://www.pixelbeat.org/docs/disk/>
- <span id="page-7-8"></span>[9] Free Software foundation<http://www.fsf.org/>
- <span id="page-7-9"></span>[10] util-linux-ng <http://userweb.kernel.org/~kzak/util-linux-ng/> [11] D-Bus
- <span id="page-7-10"></span><http://www.freedesktop.org/wiki/Software/dbus> [12] udisks
- <span id="page-7-11"></span><http://www.freedesktop.org/wiki/Software/udisks>